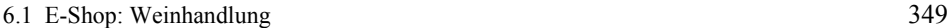

Die Mengenangaben in den einzelnen Warenkorbpositionen können geändert werden, oder Positionen können durch Einsetzen von 0 entfernt werden (nur das Löschen der Anzahl hat keine Änderung im Warenkorb zur Folge). Die Änderungen werden dann wirksam, wenn in dem Popup-Menü "Mengen ändern" eingestellt und sodann der Taster "Ausführen!" gedrückt wurde. "Zurücksetzen" setzt alles auf die vorgefundenen Werte zurück.

War "Bestellen" ausgewählt, so wird das folgende Formular zum Ausfüllen angeboten:

| A5345 0001 114 |                                  |                    |  |
|----------------|----------------------------------|--------------------|--|
|                |                                  |                    |  |
| Müller-Thurgau |                                  |                    |  |
|                |                                  |                    |  |
|                |                                  |                    |  |
|                |                                  |                    |  |
|                | Silvio<br>Am Wengert 12<br>70345 | Lemberg-Trollingen |  |

**Abb. 6-4:** Der Ausführungsteil der Bestellung

In der Fußzeile sind wiederum Warenkorb-Identifizierung sowie Javascript- und Cookie-Status vermerkt.

Nach dem Einsetzen der erforderlichen Daten wird durch Drücken einer weiteren "Ausführen!"-Taste der Inhalt des Warenkorbs nun verbindlich geordert.

## **Das Datenmodell**

Die Daten werden auf der Serverseite in einer relationalen Datenbank gehalten, auf die das Anwendungsprogramm mittels ODBC zugreift. Die Datenbank besteht aus den folgenden Tabellen, die mit ihren jeweiligen Spalten aufgeführt sind:

- Warenkoerbe (wknr,*wein*, anzahl, datum)
- Gebiete (gnr, name, land)
- Weingueter (xnr, gutsname, ort, *gebiet*, url)
- Weine (wnr, farbe, rebsorte, praedikat, qstufe, typ, jahrgang, weinname, *weingut*, preis, volumen)
- Kunden (knr, nachname, vorname, strasse, plz, ort, uid, passwd)
- Bestellungen (bnr,*kunde*, datum, lieferung, rechnung, mahnung, zahlung)
- Positionen (*bestellung*,*wein*, anzahl)

Unterstrichene Spaltennamen bezeichnen Primärschlüssel, die in drei Fällen durch Kombination zweier Spalten gebildet werden. Spaltennamen in Schrägschrift sind Fremdschlüssel, also Verweise auf Primärschlüssel in anderen Tabellen. Aus Abb. 6-5 ist ersichtlich, wie die Tabellen über Primär-/Fremdschlüsselpaare in Bezug gebracht sind.